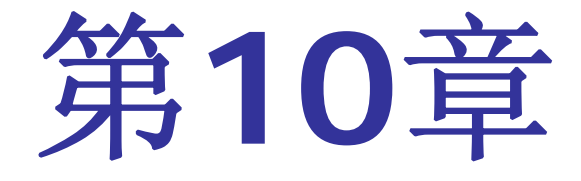

# **Verilog**行为仿真

# **10.1 Verilog**行为仿真流程

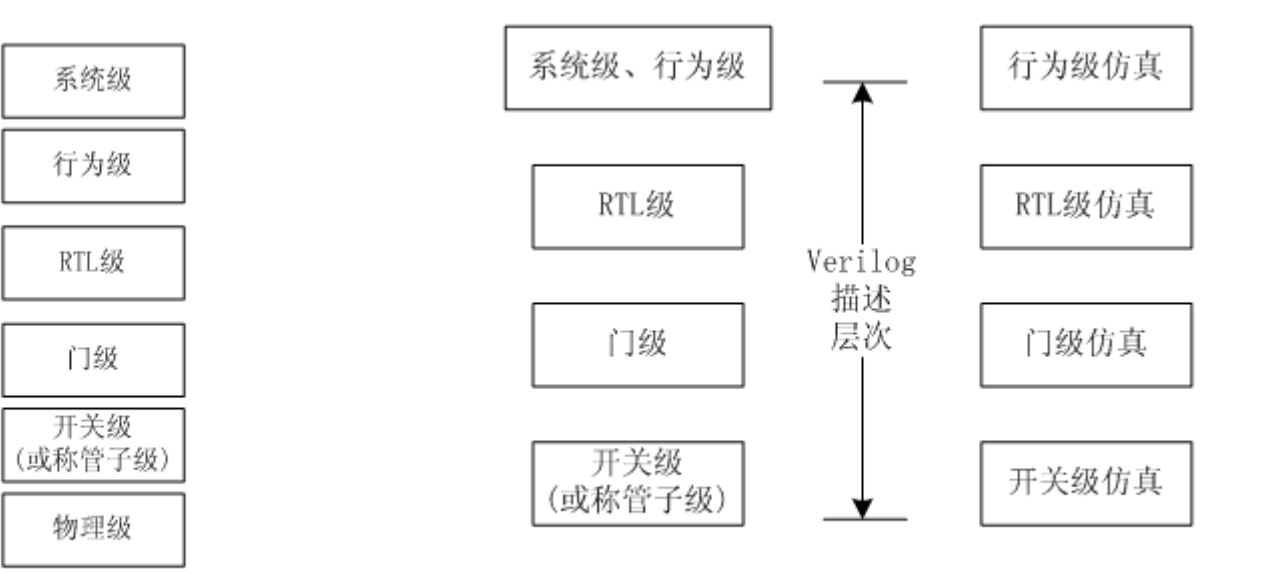

图 10-1 HDL 系统设计描述层次

图 10-2 Verilog 描述层次与仿真层次

# **10.1 Verilog**行为仿真流程

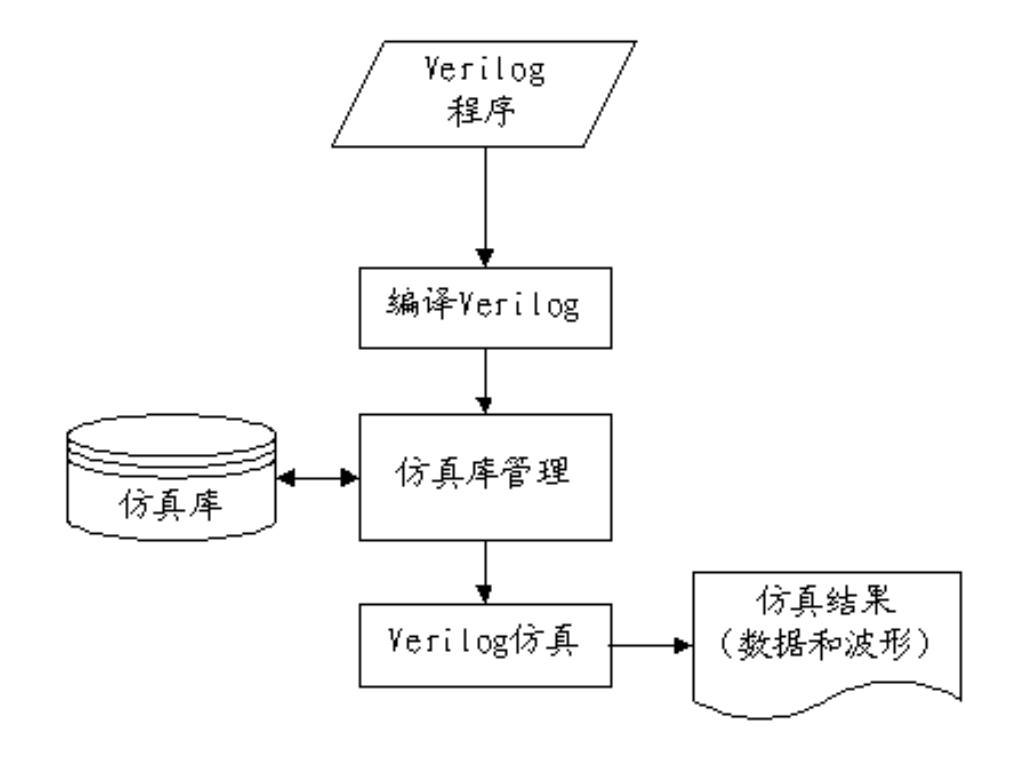

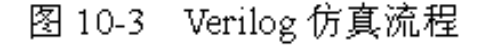

#### 【例 10-1】

```
limescale 10ns/1ns
module cnt4( input clk, input rst, input [3:0] d,
 input load, output reg[3:0] g, output reg cout);
 always @(posedge clk, posedge rst) begin
    if(rst) {cout,q} <= 5'h0; // 异步复位
    else if(load) q <= d;    // 同步装载
    else {cout,q} <= {cout,q} + 1'b1; // 上升沿计数器加 1
end
endmodule
```
#### **1.** 启动**ModelSim**

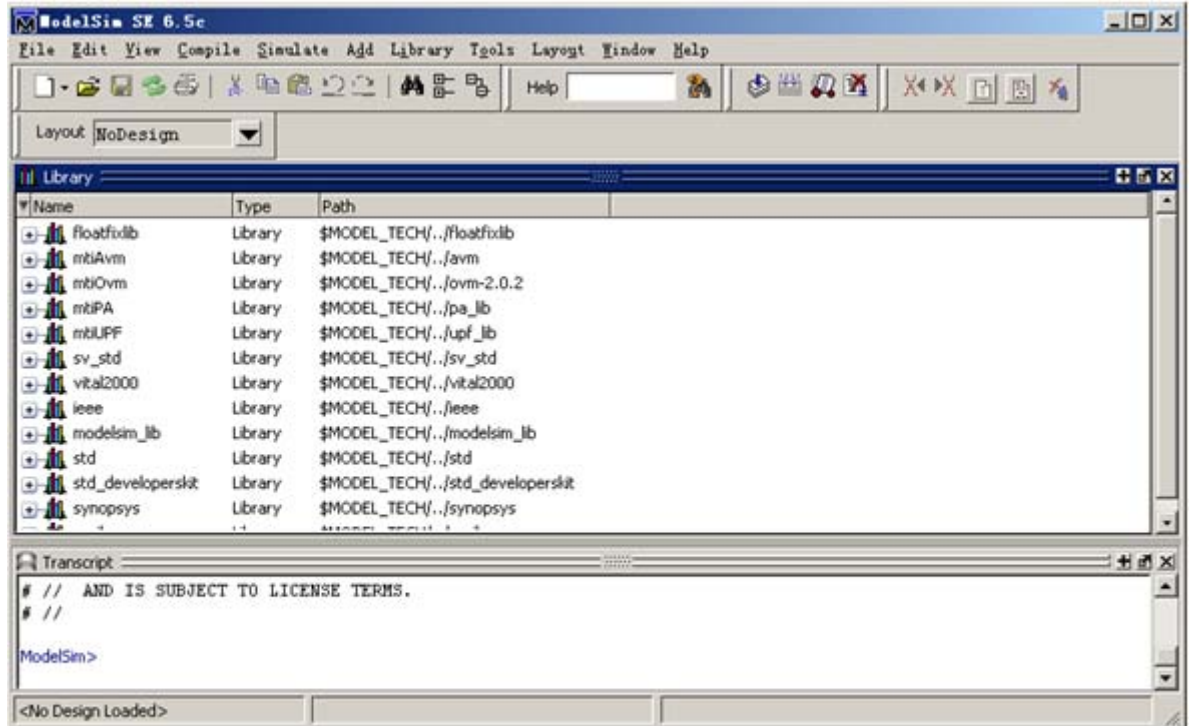

图 10-4 ModelSim 的启动界面

#### **2.** 建立仿真工程项目

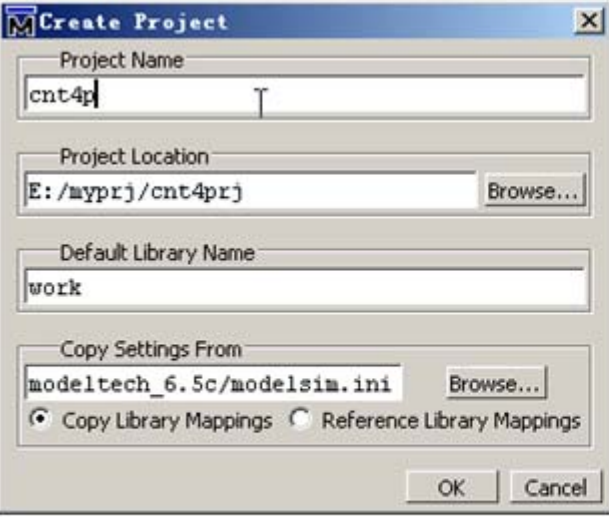

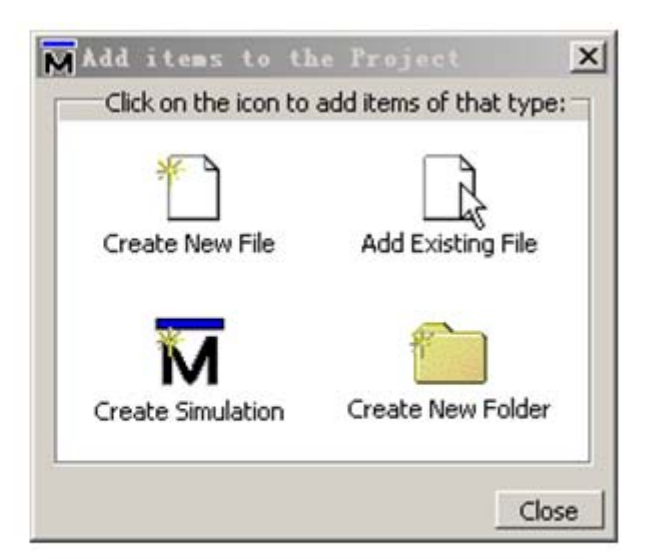

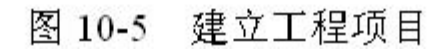

#### **2.** 建立仿真工程项目

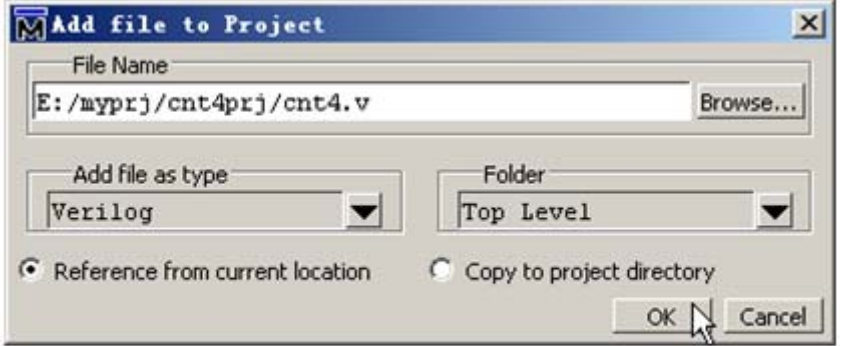

图 10-6 加入 HDL 文件

#### **3.** 编译仿真文件

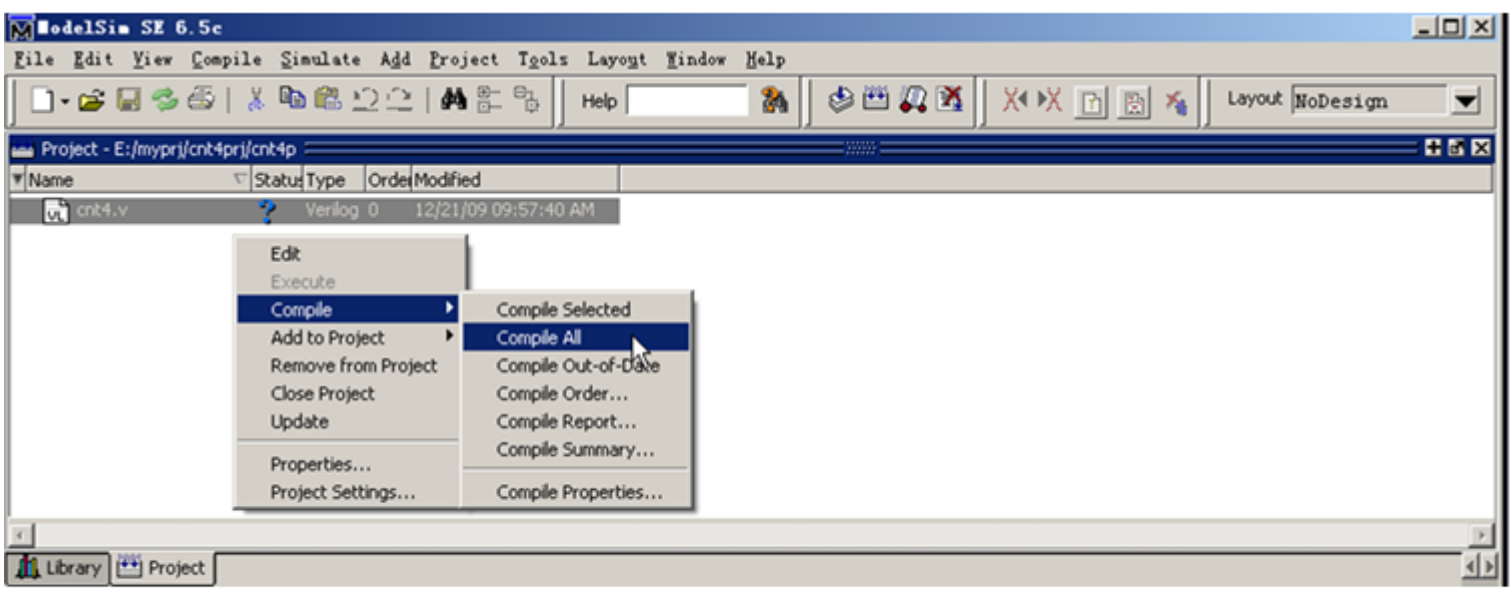

图 10-7 开始编译仿真文件

#### **3.** 编译仿真文件

```
Transcript
# Reading C:/modeltech_6.5c/tcl/vsim/pref.tcl
# // ModelSim SE 6.5c Aug 27 2009
l# //
      Copyright 1991-2009 Mentor Graphics Corporation
  \prime\primeAll Rights Reserved.
¦#
  \prime\primej
  \primeTHIS WORK CONTAINS TRADE SECRET AND
      PROPRIETARY INFORMATION WHICH IS THE PROPERTY
      OF MENTOR GRAPHICS CORPORATION OR ITS LICENSORS
      AND IS SUBJECT TO LICENSE TERMS.
  \prime\primel# //
# Loading project cnt4p
# Compile of cnt4.v was successful.
ModelSim>
```
图 10-8 ModelSim 编译时的提示信息

#### **4.** 装载仿真模块和仿真库

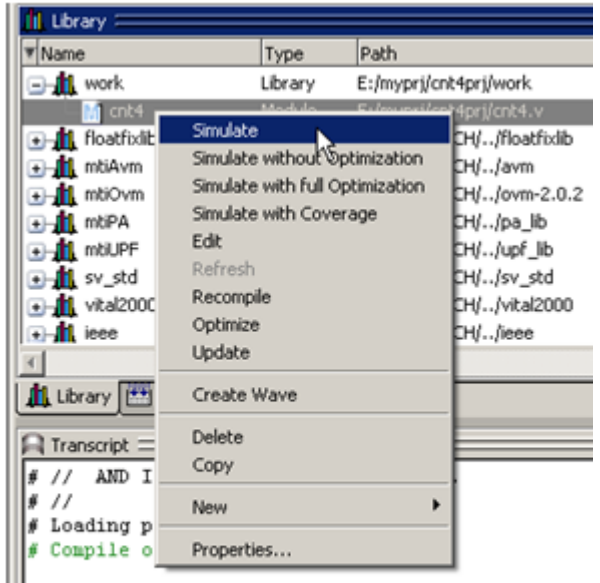

图 10-9 装载仿真模块

#### **4.** 装载仿真模块和仿真库

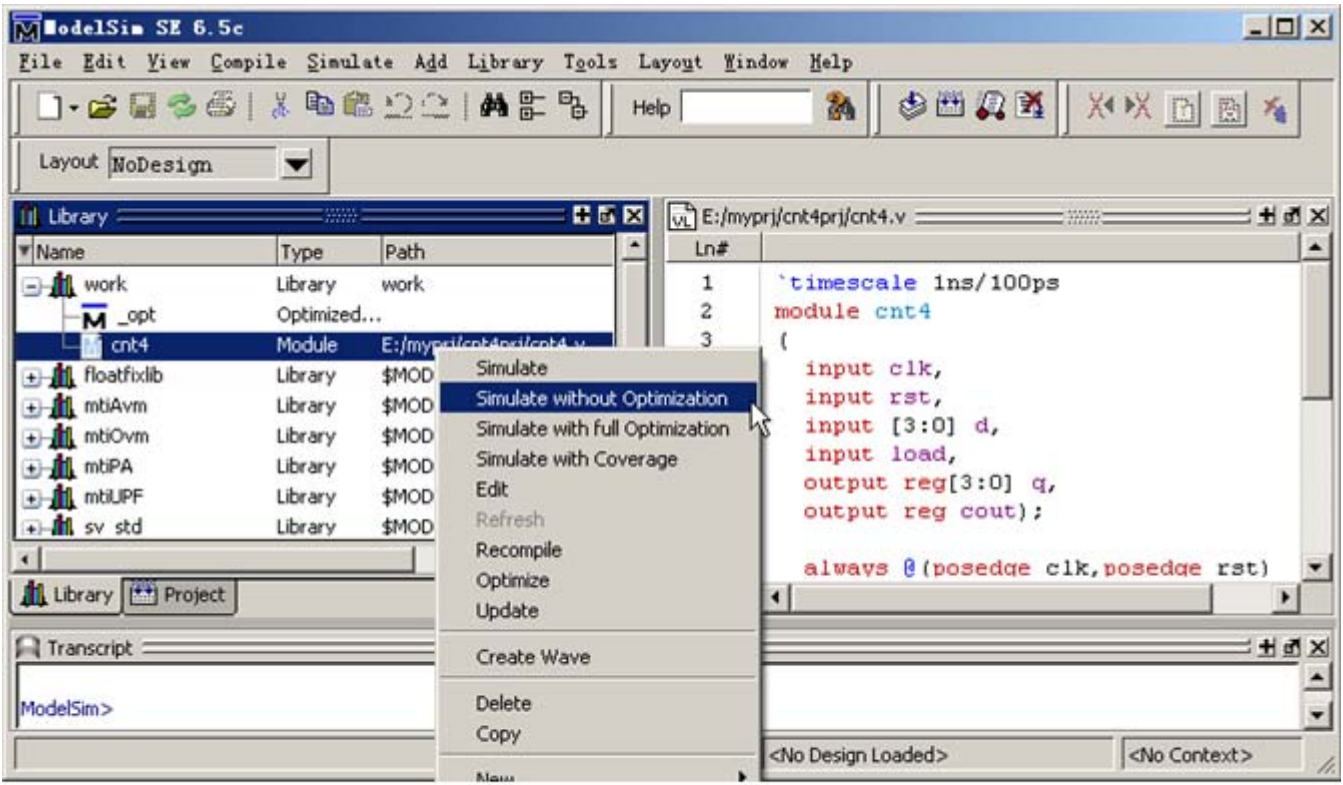

图 10-10 启动仿真(无优化模式)

**5.** 执行仿真

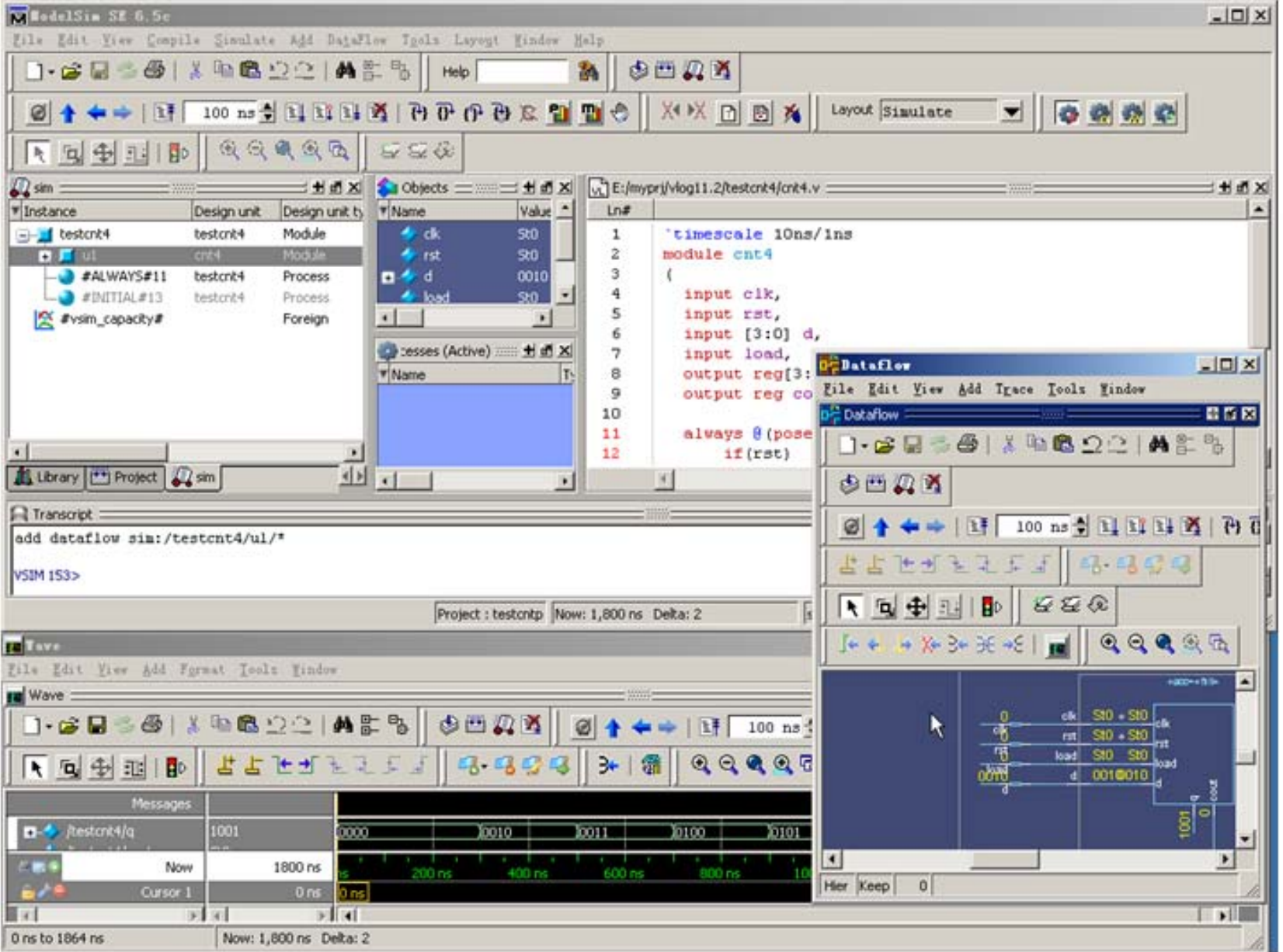

#### 图 10-11 ModelSim 的仿真观察窗

#### **5.** 执行仿真

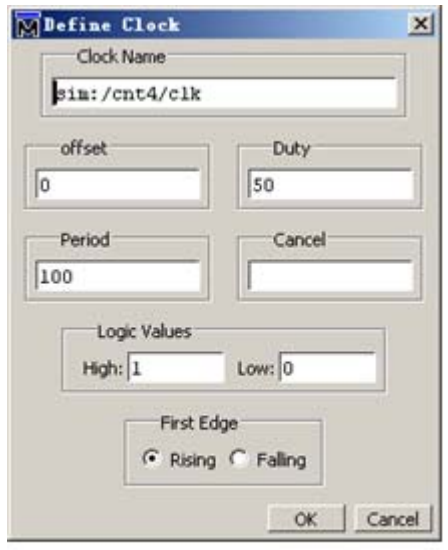

MForce Selected Signal  $\vert x \vert$ Signal Name: sim: / cnt4/rst  $Value: 1$ -Kind C Freeze C Drive C Deposit Delay For: 0 Cancel After: OK. Cancel

#### 图 10-13 Force 对话框

图 10-12 Clock 设置

#### **5.** 执行仿真

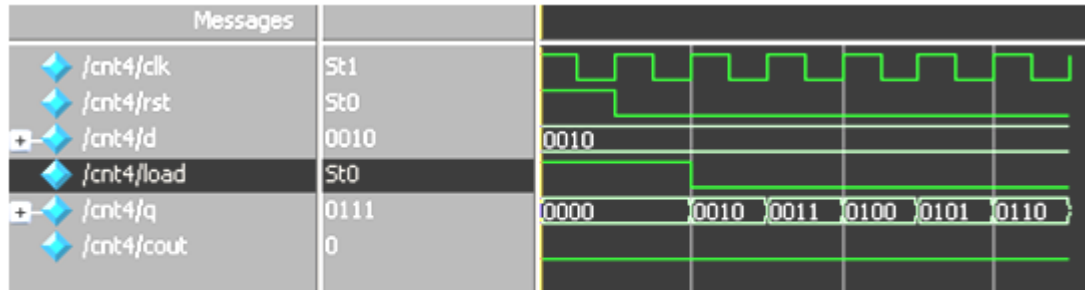

图 10-14 仿真结果

#### **10.3.1** 系统任务、系统函数

1. \$display

#### 【例 10-2】

module sdispl;

integer i; // i为整型

reg [3:0] x; // x为4位

initial begin // initial 块,只执行一次。initial 使用方法参见本章后面部分

-// i 赋值 21  $i=21;$ 

x=4'he; // x 赋值十六进制数 e

\$display("1\t%d\n2\t%h\\",i,x); // 输出显示

end endmodule

- $21$  $#1$
- #  $2e$

#### **10.3.1** 系统任务、系统函数

1. \$display

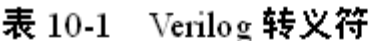

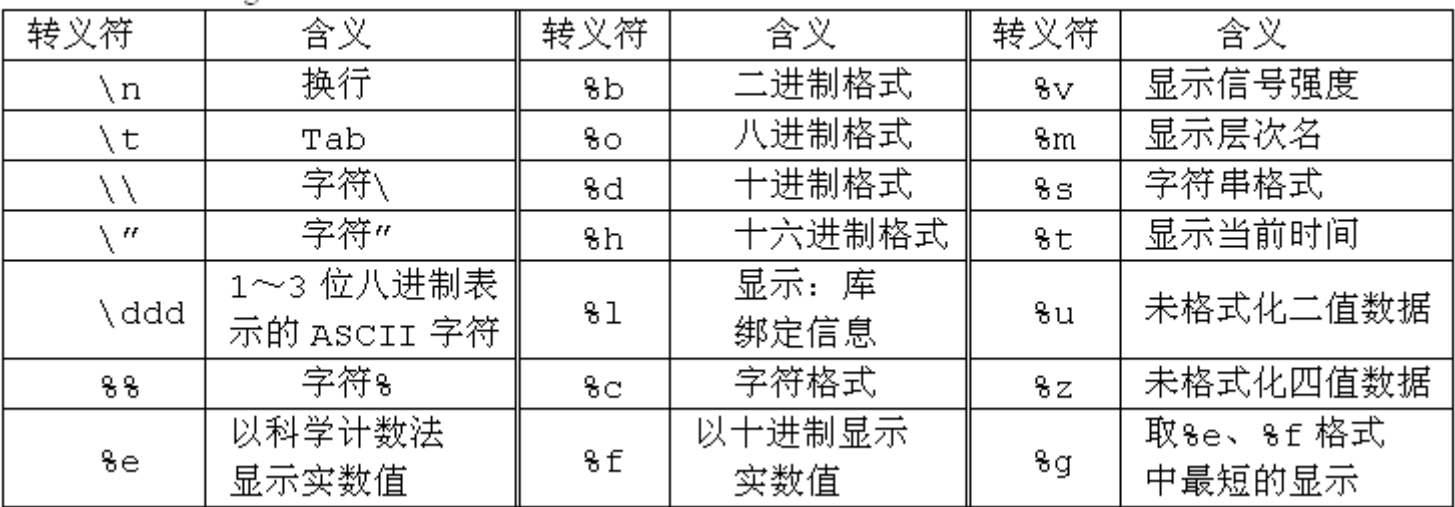

#### **10.3.1** 系统任务、系统函数

#### 1. \$display

#### 【例 10-3】

module sdisp2; // 无输入输出端口 reg [31:0] rval; // 32位 reg 类型 pulldown (pd); // pd 接下拉电阻, plldown 用法见本章后续内容 initial begin // initial 块 rval = 101; //赋整数 101 \$display("rval = %h hex %d decimal",rval,rval); // 十六进制、十进制显示 \$display("rval = %o octal\nrval = %b bin",rval,rval);// 八进制、二进制显示 \$display("rval has %c ascii character value",rval); // 字符格式显示输出 -// pd 信号强度显示 \$display("pd strength value is %v", pd); 77 当前层次模块名显示 \$display("current scope is \\man"); 77 字符串显示 \$display("%s is ascii value for 101",101); -// 显示当前仿真时间 \$display("simulation time is %t", \$time); end

endmodule

 $\overline{0}$ 

#### **10.3.1** 系统任务、系统函数

1. \$display

- $# \text{rval} = 00000065 \text{ hex}$  101 decimal
- $# \text{rval} = 00000000145 \text{ octal}$
- $# \text{ rval} = 000000000000000000000000001100101 \text{ bin}$
- # rval has e ascii character value
- # pd strength value is StX
- # current scope is sdisp2
- e is ascii value for 101  $#$
- # simulation time is

#### **2. \$write**

\$write("带格式字符串", 参数 1, 参数 2, ...);

#### **3. \$strobe** 和**\$monitor**

\$strobe("带格式字符串", 参数 1, 参数 2, ...); \$monitor ("带格式字符串", 参数 1, 参数 2, ... );

#### **3. \$strobe** 和**\$monitor**

```
【例 10-4】
                                             77 无输入输出信号
module sdisp3;
                                              // a为2位 req
req [1:0]a;
reg b;
initial $monitor("\$monitor: a = 8b", a); // $monitor监测 a 的变化
                                              // initial 块,只执行一次
initial begin
                                              // b 赋值 0, 阻塞赋值
b = 0;// a 赋值 0, 阻塞赋值
a = 0;// Sstrobe 显示 a 的赋值
$ \text{strobe} \ ("\text{?}\text{strole} : a = \$b", a);// a赋值 1
a = 1;
                                            -// -$display 显示 a 的当前赋值
\frac{1}{2}display ("\\frac{1}{2}display: a = \frac{1}{2}b", a);
                                             // a 赋值 2
a = 2;// Smonitor 取代前一个Smonitor
\text{Smonitor}(" \space \text{Smonitor: } b = 8b", b);// a赋值 3
a = 3;77. 延时 30.个时间单位后,仿真终止
#30 $finish;
end
                                - / / b 每隔 10 个时间单位,值反转,Clock 信号
always #10 b = \simb;
endmodule
```
#### **3. \$strobe** 和**\$monitor**

- # \$display:  $a = 01$
- # \$strobe :  $a = 11$
- # \$monitor:  $b = 0$
- # \$monitor:  $b = 1$
- # Smonitor:  $b = 0$

#### **4. \$finish** 和**\$stop**

\$finish; \$stop;

#### **4. \$finish** 和**\$stop**

#### 【例 10-5】

```
module sdisp(1);
req [3:0]a,b; // a, b都为4位 req
initial $monitor($time," \$monitor:a=%0d,b=%d",a,b);//显示变化及当前时间
initial begin // initial 块, 只执行一次
     - イノ b 赋值 0
b = 0:
$strobe ($time," \$strobe : a = 80d", a); // 显示 a 的赋值结果
$monitoron; // 开启$monitor
a = 1; // a 赋值 1, 阻塞赋值
a <= 2;    // a 赋值 2, 非阻塞赋值
$display ($time," \$display: a = %d", a); // 显示 a 的当前值
a = 3;       // a 赋值 3,阻塞赋值
#25 Smonitoroff;// 关闭Smonitor
#10 Sstop: // 10个时间单位后,暂停仿真器仿真
end
always #10 b = b+1; // b每过 10 个时间单位, 加 1
endmodule
```
**4. \$finish** 和**\$stop**

#  $#$  $#$  $#$  $#$ 

- $\text{Gdisplay: a = 1}$ 0
- $$strobe : a = 2$ 0
- $$monitor:a=2,b=0$  $\Omega$
- 10 \$monitor:a=2, b= 1
- $$montor:a=2, b=2$  $20 -$

#### **5. \$time**

\$time 返回一个 64 位整数时间值。 \$stime 返回一个 32位整数时间值。 Srealtime 返回一个实数时间值。 \$timeformat 控制时间的显示方式。

 $$monitor("8d d=8b, e=8b", $stime, d, e); // $time$ 

#### **6.** 文件操作

文件句柄 = \$fopen("文件名") // 打开文件 \$fstrobe(文件句柄,"带格式字符串", 参数列表) //strobe 到文件 \$fdisplay(文件句柄,"带格式字符串", 参数列表 t) //display 到文件 \$fmonitor(文件句柄,"带格式字符串",参数列表 t) //monitor 到文件, 可以多个进程 \$fwrite(文件句柄,"带格式字符串",参数列表) //write 到文件 \$fclose(文件句柄); // 关闭文件 \$feof(文件句柄); //查询是否已到文件末尾

#### **6.** 文件操作

\$dumpfile("文件名"); // 导出到文件, 这里文件后缀为 vcd \$dumpvar; //导出当前设计的所有变量 // 导出顶层模块中的所有变量  $\delta$ dumpvar $(1, \text{top})$ ; // 导出顶层模块和顶层下第1层模块的所有变量  $\text{\$dumpvar}(2, \text{top})$ ; //导出顶层模块到顶层下第 n-1 层模块的所有变量  $\delta$ dumpvar $(n, top)$ ; //导出顶层模块和所有层次模块的所有变量  $\delta$ dumpvar $(0, \text{top})$ ; // 异出初始化 \$dumpon; //停止导出 \$dumpoff;

```
6. 文件操作【例 10-6】
module fileio_demo; // 文件读写
integer fp_r, fp_w, cnt; // 定义文件句柄, 整型
reg [7:0] reg1, reg2, reg3; // 3个8位 reg值
initial begin
 fp r = $fopen("in.txt", "r"); // 以只读方式打开 in.txt
 fp w = $fopen("out.txt", "w");// 以写方式打开 out.txt
 while(!$feof(fp r)) begin // 循环读写文件, 直到 in.txt 末尾
   cnt = $fscanf(fp r, "%d %d %d", reg1, reg2, reg3); // 读一行
   $display("%d %d %d", reg1, reg2, reg3);         // 显示读到的值
   $fwrite(fp w, "%d %d %d\n", reg3, reg2, reg1);                                 // 反序写一行
 end
 $fclose(fp_r); // 关闭文件 in.txt
 $fclose(fp w); // 关闭文件 out.txt
end
```
endmodule

- **10.3.2** 预编译语句
	- **1. `define** 宏定义

'define dnand(dly) nand #dly

 $\theta$  dnand(2) q121 (q21, n10, n11);

 $\text{d}$ nand(5) g122 (q22, n10, n11);

**2. `include** 文件包含

'include "abc.v"

3. Translate \_on 与translate \_off

 $\frac{1}{2}$  synthesis translate off

 $\frac{1}{2}$  synthesis translate on

#### **10.4.1** 基本元件及其用法

表 10-2 基本元件 -- 基本门

| 符号     | 图形 | 功能           | 符号     | 图形 | 功能             |
|--------|----|--------------|--------|----|----------------|
| and    |    | 与门           | nand   |    | 与非门            |
| οr     |    | 或门           | nor    |    | 或非门            |
| xor    |    | 异或门          | xnor   |    | 同或门            |
| buf    |    | 缓冲门          | not    |    | 非门             |
| bufif1 |    | 三态门高电平使能     | notif1 |    | 三态反向门<br>高电平使能 |
| bufif0 |    | 低电平使能<br>三态门 | notif0 |    | 三态反向门<br>低电平使能 |

#### **10.4.1** 基本元件及其用法

#### 表 10-3 基本元件——开关级

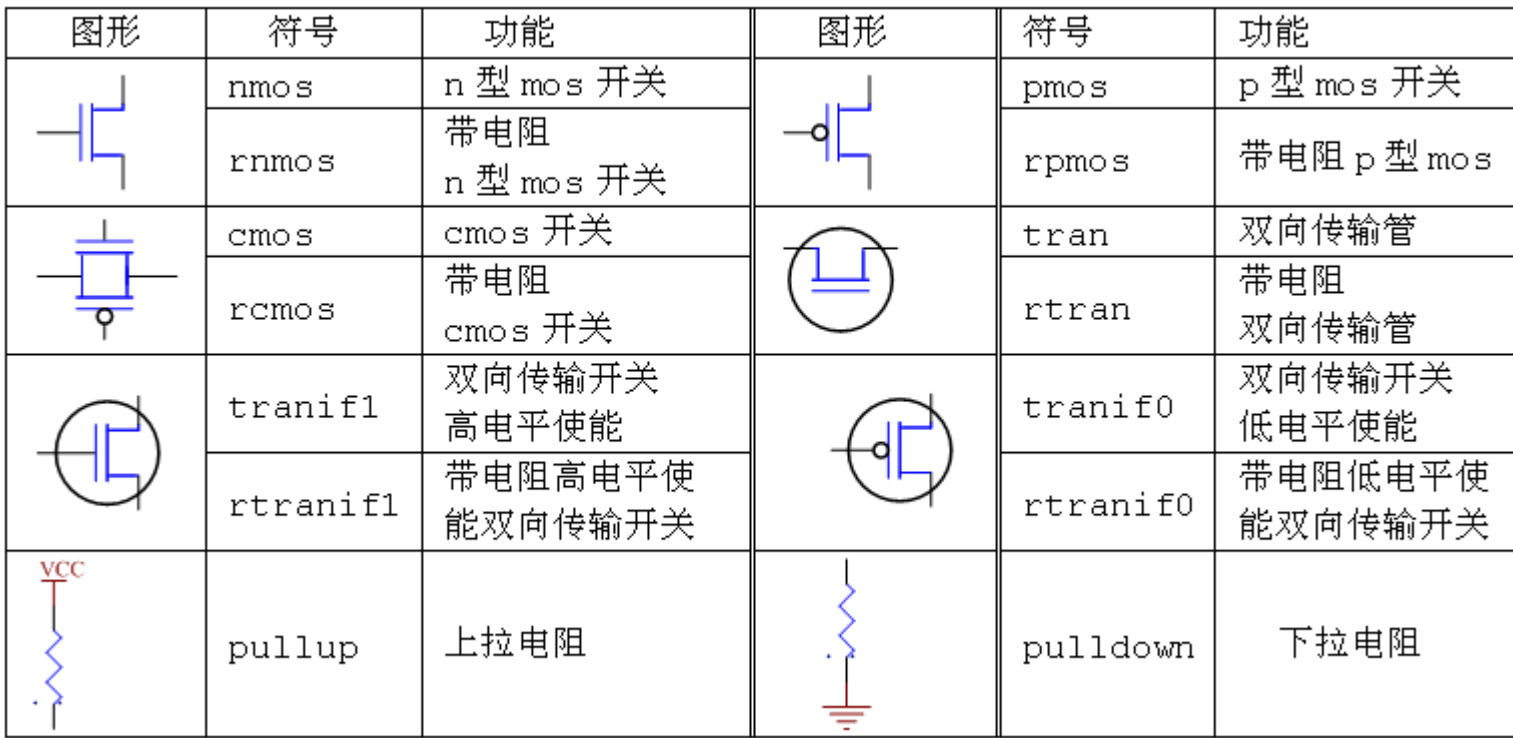

#### **10.4.1** 基本元件及其用法

表 10-4 信号值的强度

| 等级 | 1 强度    | 1 强度表示       | 0 强度    | 0 强度表示 |
|----|---------|--------------|---------|--------|
|    | supply1 | Sul          | supply0 | Su0    |
| 6  | strongl | St1          | strong0 | StO    |
| 5  | pull1   | Pu1          | pull0   | Pu0    |
| 4  | large1  | La1          | lar ge0 | La0    |
| 3  | weak1   | We1          | weak0   | We0    |
| 2  | medium1 | $_{\rm Me1}$ | medium0 | Me0    |
| 1  | small1  | $_{\rm Sm1}$ | small0  | Sm0    |
| 0  | highzl  | ΗZ           | highz0  | Hz     |

#### **10.4.1** 基本元件及其用法

【例 10-7】 反相器开关级建模 module mosinv(a,b); // 开关级反相器建模

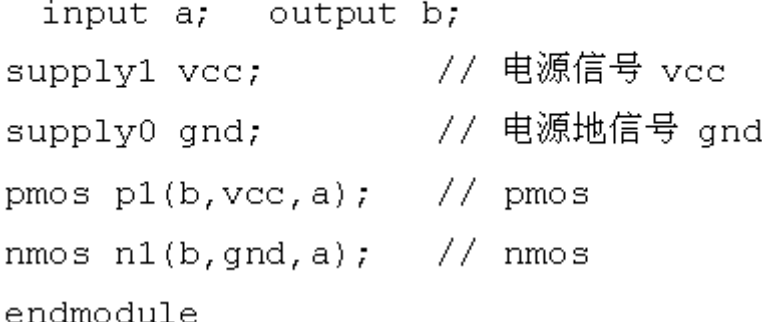

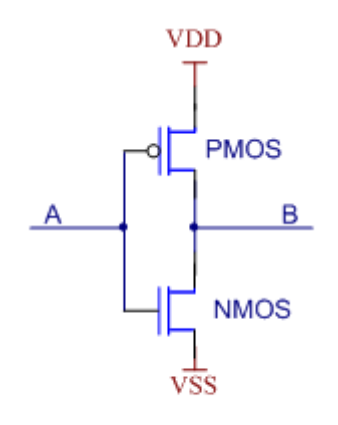

图 10-15 Verilog 开关级建模

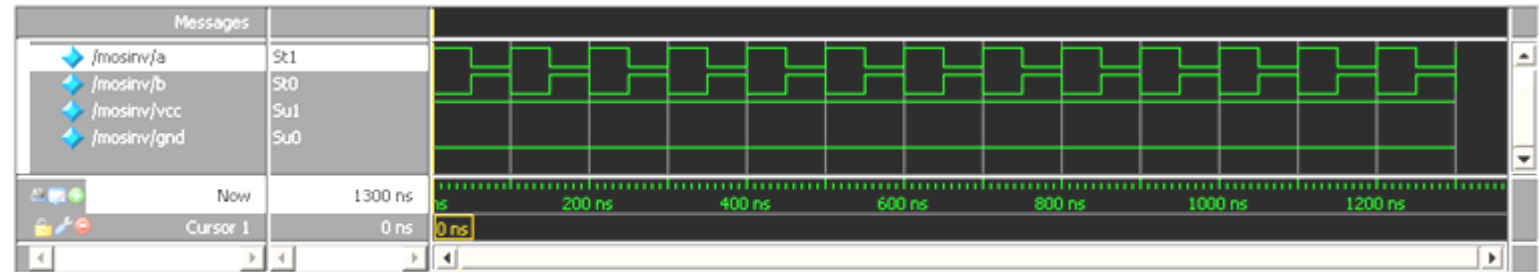

反相器开关级建模 ModelSim 仿真波形图 图 10-16

#### **10.4.2** 用户自定义元件(**UDP**)

primitive 元件名(输出端口名, 输入端口名 1, 输入端口名 2, ...) output 输出端口名: input 输入端口名 1, 输入端口名 2, ...; reg 输出端口名: initial begin // 输出端口寄存器或时序逻辑内部寄存器赋初值(0,1,X);  $......$ end table 11 检 入 1 检 2 つ 检山

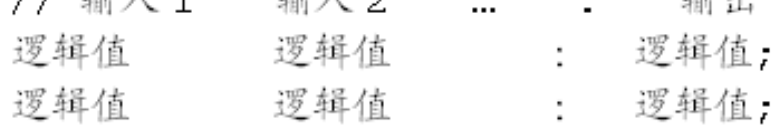

......

endtable endprimitive

#### **【例10-8】 mux41 UDP** 元件

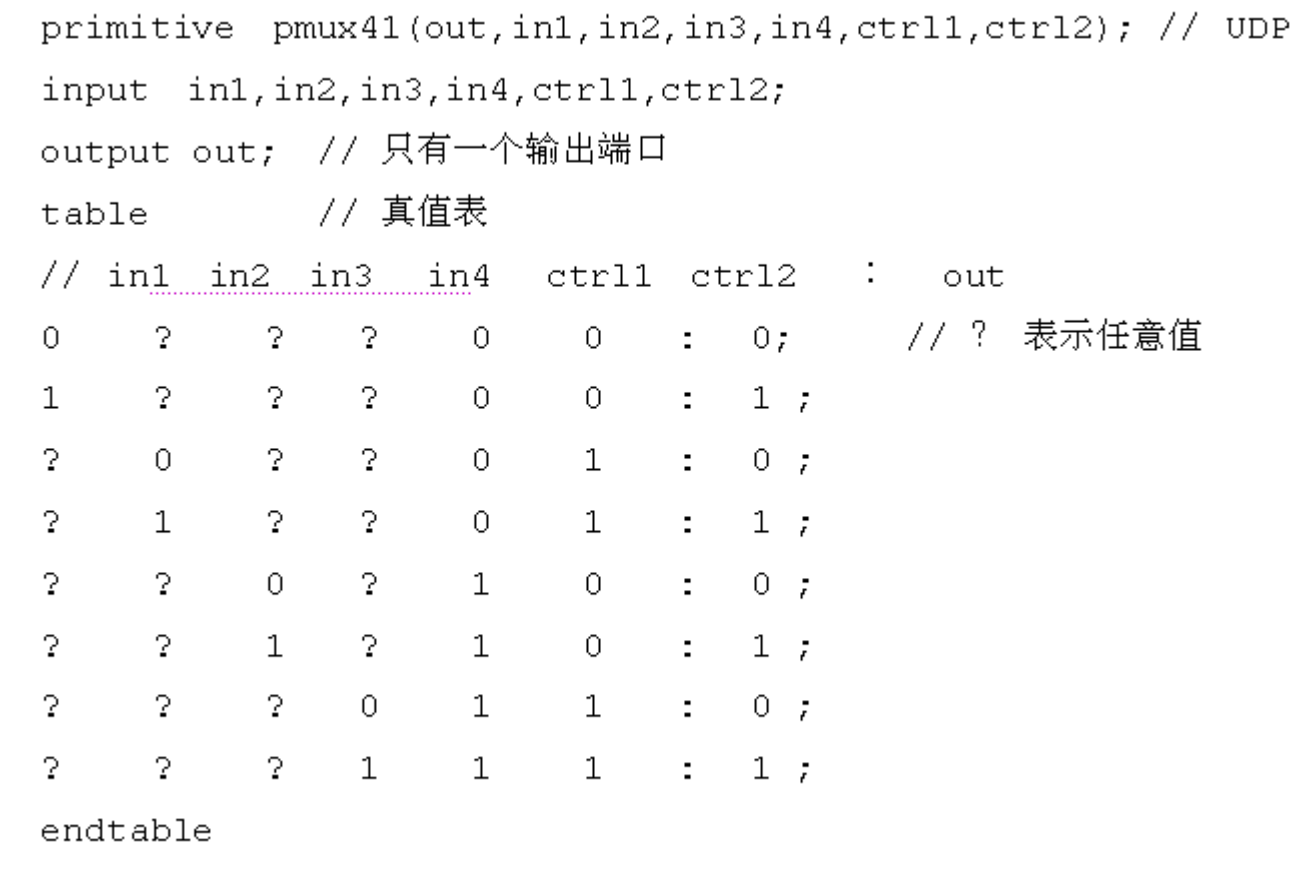

endprimitive

```
【例 10-9】 UDP 元件例化
```

```
module xmux41( input da, db, dc, dd, c1, c2, // 4选1多路选择器
       output dout);
      pmux41 \text{ m4} (dout, da, db, dc, dd, c1, c2); // 例化 UDP
     endmodule
【例 10-10】 DFF UDP 元件
primitive primdff (Q, C1k, Data); // DFF UDP
       output Q ; input Data, Clk; // 只有一个输出
       req Q;
       initial Q = 0; // Q 的初始化
```

```
table
```

```
// Clk Data Q (当前状态) Q(下一个状态)
 (01) 0 : ? : 0 ;    // 上升沿, Data 为 0
 (01) 1 : ? : 1 ; // 上升沿, Data 为 1
                    - 77 其他状态,保持
 (0x) 1 : 1 : 1 ;
 (0x) 0 : 0 : 0 ;
 (20) 2 2 2 2 - 72(22): 2: -7
```
endtable

endprimitive

#### **10.4.2** 用户自定义元件(**UDP**)

#### 表 10-5 UDP Table 中符号含义

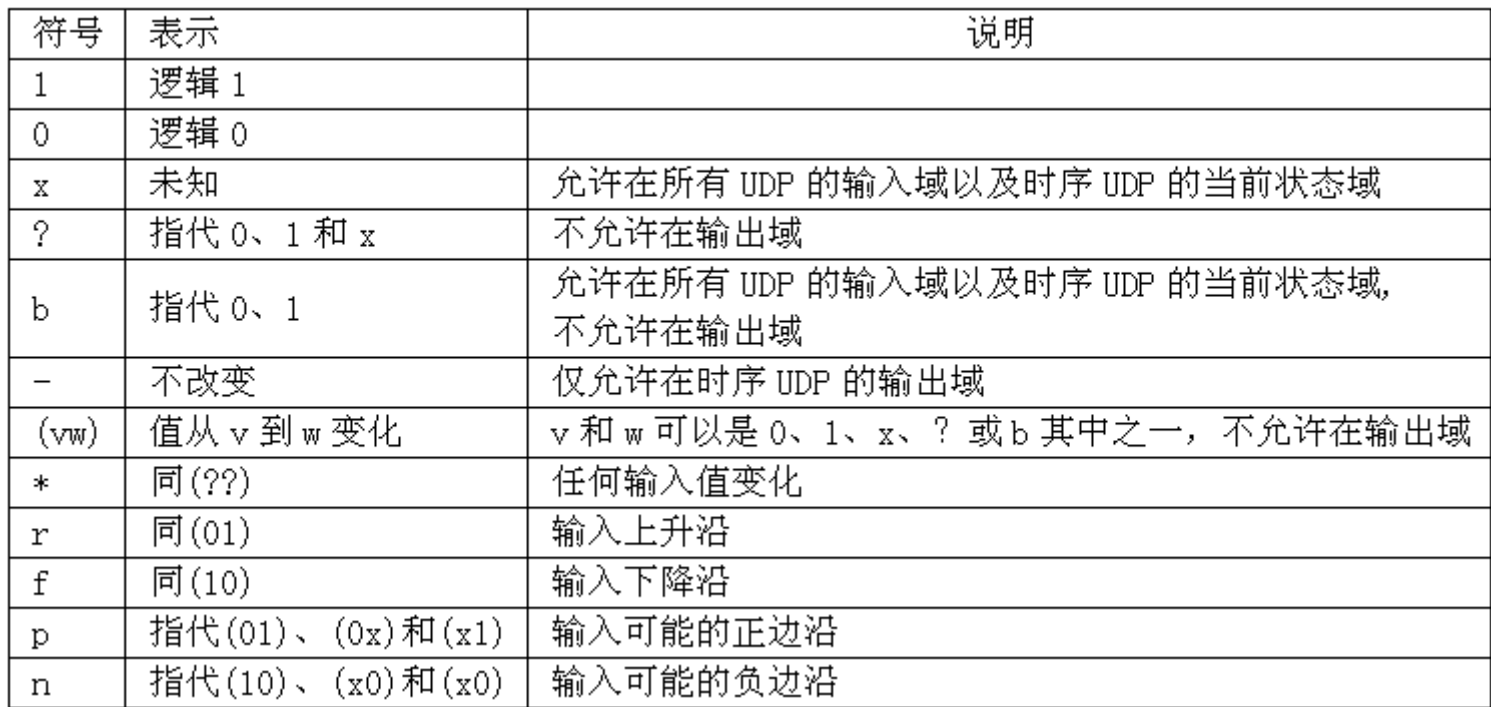

#### **10.4.2** 用户自定义元件(**UDP**)

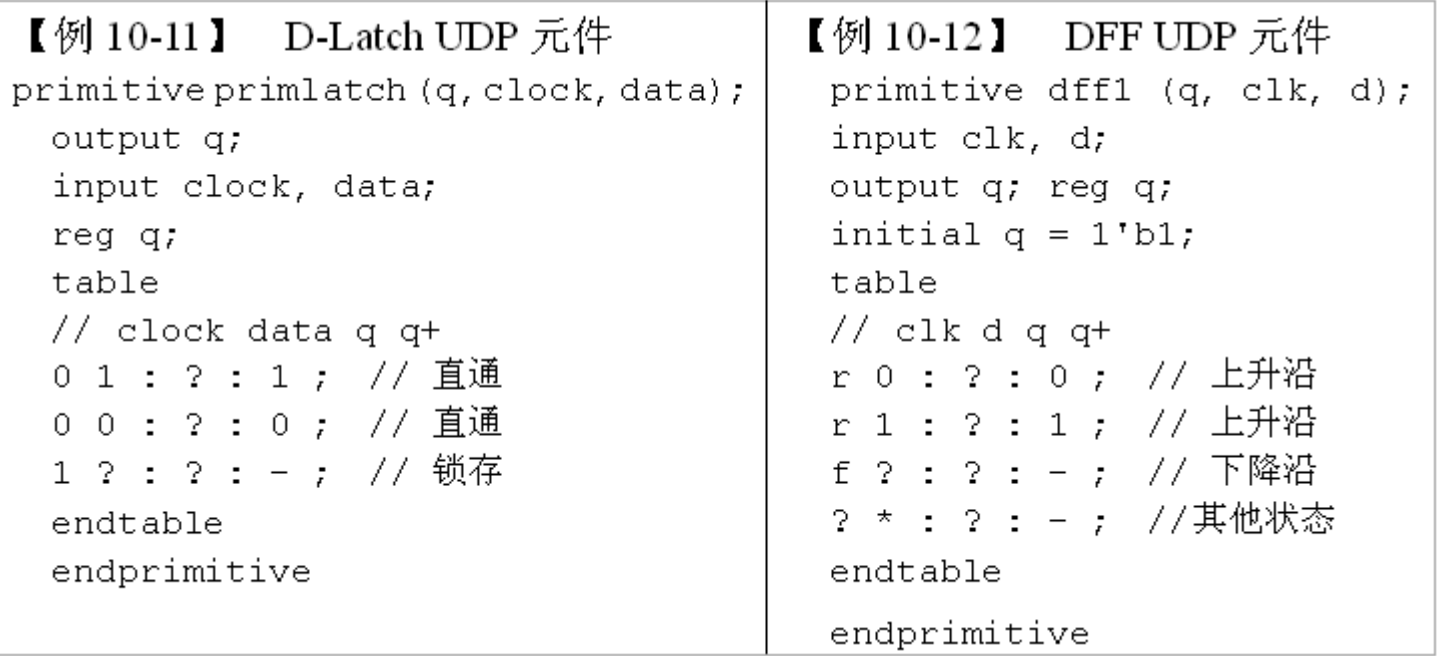

```
【例 10-13】 双边沿 D 触发器元件<br>primitive prim_ddff (q, clk, d);  // 双边沿 D 触发器 UDP
input clk, d;
output q; reg q;
initial q = 1'b1; // q初始化
table
\frac{1}{2} clk d q q+
r 0 : ? : 0 ;   // 上升沿
r 1 : 2 : 1 ; // 上升沿
f 0 : ? : 0 ; // 下降沿
[f 1 : ? : 1 ; // 下降沿
2 * : 2 : - ; // 其他状态
endtable
endprimitive
// 例化 prim dff
module test pddff(q, clk, d);
input clk, d;
output q;
prim ddff U1(q, c1k, d); // 例化UDP
endmodule
```
#### **10.4.2** 用户自定义元件(**UDP**)

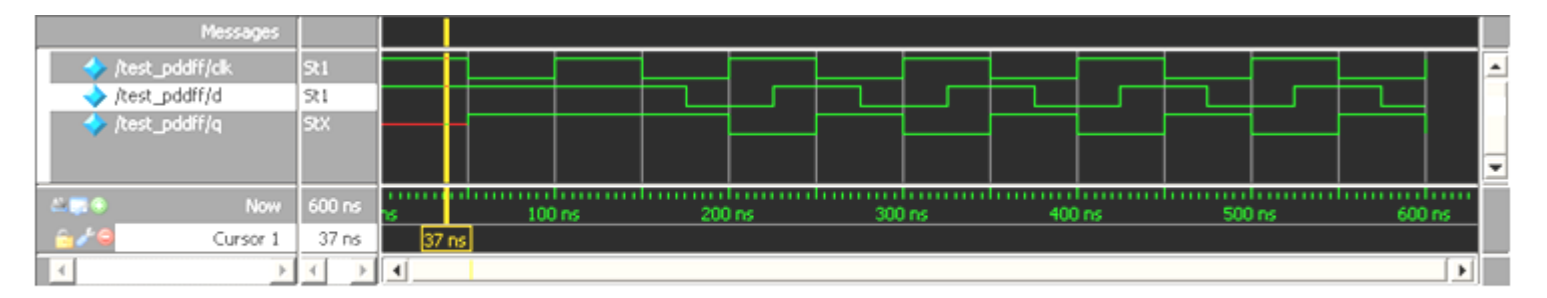

图 10-17 双边沿 D 触发器 UDP 的仿真图

## **10.5** 延时模型

#### **10.5.1 #** 延时

【例 10-14】 module  $d2x()$ ; req  $[1:0]$  a; req  $[1:0]$  c; 77-3 个时间单位后 c 赋值 a initial  $#3$  c=a; initial begin \$monitor ("%g a = %0d c=%0d", \$time, a, c); // 监控 a、c // a赋值 1  $a = 1;$ // a 赋值 2 #10  $a = 2$ ; // 在 0 个时间单位后, a 赋值 0 #0  $a = 0$ ; // 在 10 个时间单位后, a 赋值 3 #10  $a = 3$ ; // 在 10 个时间单位后,暂停仿真  $#10$  \$stop; end endmodule

> # 0 a = 1 c=x # 3 a = 1 c=1 # 10  $a = 0$  c=1 # 20  $a = 3$   $c=1$

#### **10.5** 延时模型 **10.5.2** 门延时【例 11-15】 module dnot  $()$ ; reg in; wire out; not #(3,4) (out,in); // 例化 not, 同时说明门延时 initial begin \$monitor ("%g in = %b out=%b", \$time, in, out); // 监控 in, out in =  $0$ ; #10 in = 1; // 10个时间单位后, 赋值 1 #10 in = 0; // 10 个时间单位后,赋值 0  $# 0 in = 0 out=x$ #10 \$stop; // 10 个时间单位后,暂停仿真 # 3 in = 0  $out=1$ end endmodule # 10 in = 1 out=1 # 14 in = 1 out=0

- # 20 in = 0 out=0
- # 23 in = 0  $out=1$

## **10.5** 延时模型

#### **10.5.3** 延时说明块

#### 【例 10-16】

```
module veridelay(out, a, b, c, d);
output out; input a, b, c, d;
wire e, f;
specify // specify 延时说明块
   (a=>out)=3; // a到out 延时 3 个时间单位
   (b=>out) =3; // b到 out 延时 3 个时间单位
   (c=>out)=5; // c到 out 延时 5 个时间单位
   (d=>out)=51; // d 到 out 延时 51 个时间单位
endspecify
and U1(e,a,b); // 逻辑图描述
and U2(f,c,d);
and U3 (out, e, f);
endmodule
```
#### **10.6.1 initial**语句

【例 10-17】

```
module rstclk (clk, rst);
output reg clk, rst;
            // initial 块,初始化,只执行一次
initial begin
 clk = 0; rst = 0; // 初始 clk、rst 都为 0
 #20 rst = 1; // 20个时间单位后 rst 为 1
 #50 rst = 0;       // 50个时间单位的 rst 复位脉冲
               // 暂停仿真
 #100 $stop;
```
end

always #10 clk = !clk; // 产生 clk 时钟

endmodule

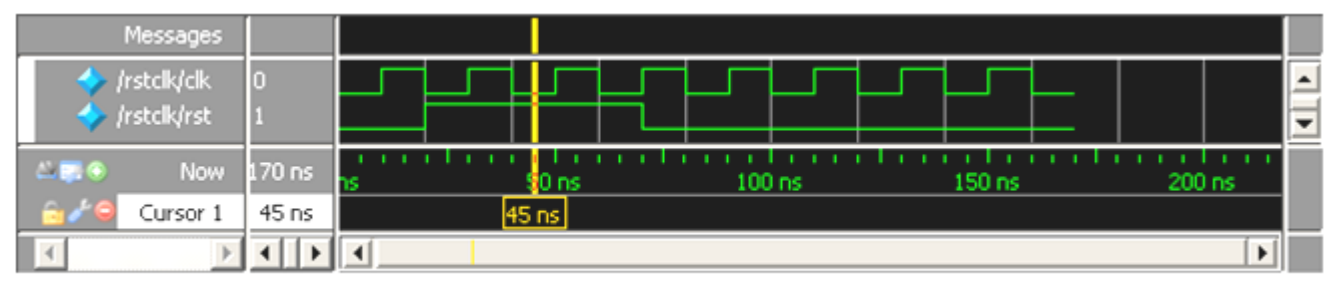

图 10-18 例 11-17 的仿真结果

#### **10.6.2 fork-join**块语句

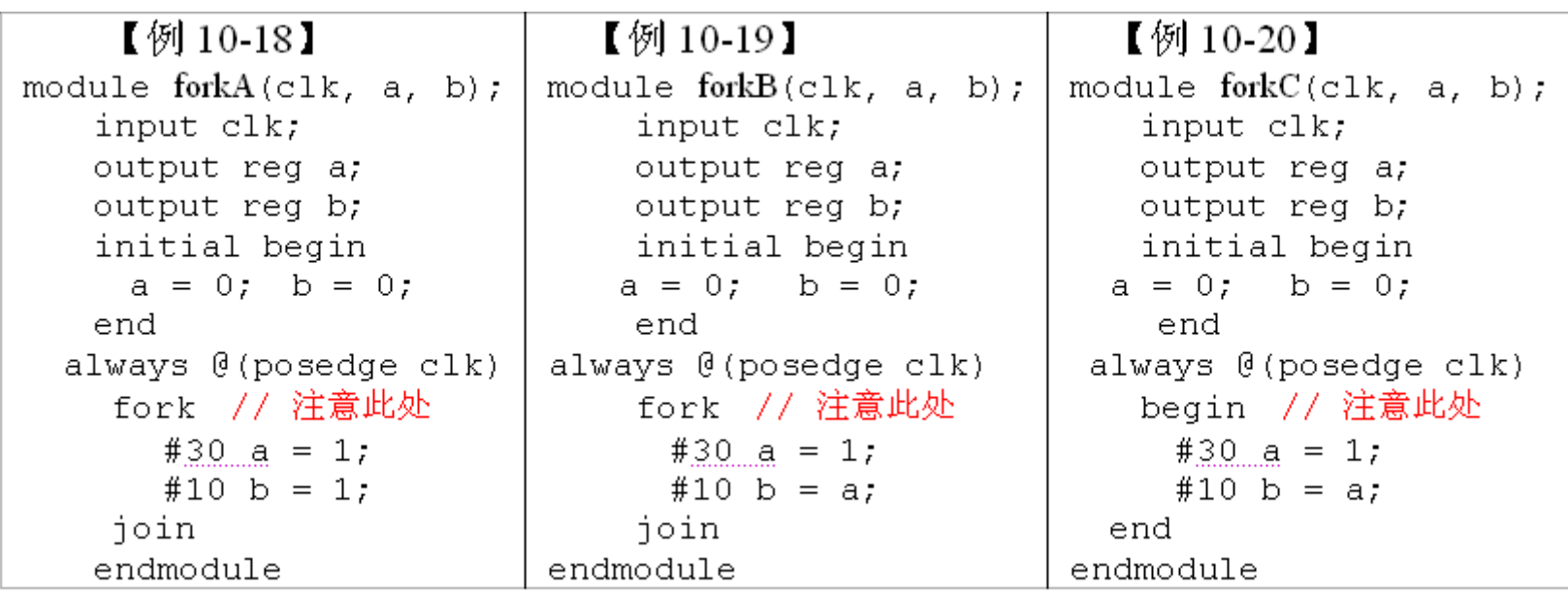

#### **10.6.2 fork-join**块语句

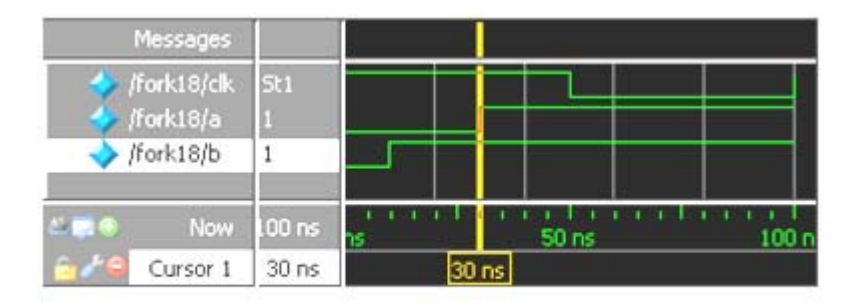

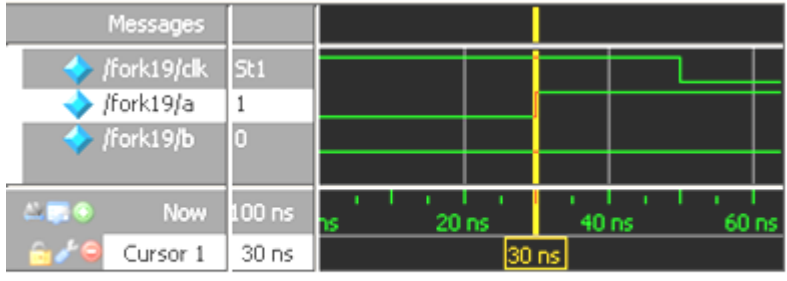

#### 图 10-19 例 10-18 仿真波形

图 10-20 例 10-19 仿真波形

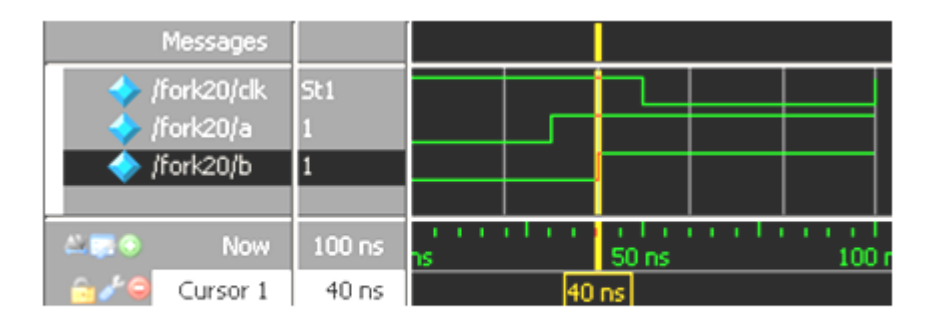

#### 图 10-21 例 10-20 仿真波形

#### **10.6.2 fork-join**块语句

```
【例 10-21】
module fork21(clk, a, b,
 c, d, e, f);
   input clk;
   output reg a, b, c, d, e, f;
    initial begin // 初始化
      a = 0; b = 0;c = 0; d = 0;e = 0; f = 0;end
    always @(posedge clk)
    fork // fork 块中语句并行执行
       #20 a = 1;
       #20 b = 1;-begin // 块中语句顺序执行
          #20 c = 1;#20 d = 1;#20 e = 1;
       end
       #20 f = 1;
    join
   endmodule
```

```
【例 10-22】
module fork21(clk, a, b,
  c, d, e, f);
 input clk;
 output req a, b, c, d, e, f;
 initial begin // 初始化
    a = 0; b = 0;c = 0; d = 0;e = 0; f = 0;
 end
 always @(posedge clk)
    begin // 块中语句顺序执行
     #20 a = 1;
     #20 b = 1;fork // fork 块中语句并行执行
       #20 c = 1;#20 d = 1;#20 e = 1;join
       #20 f = 1;
   end
endmodule
```
**10.6.2 fork-join**块语句

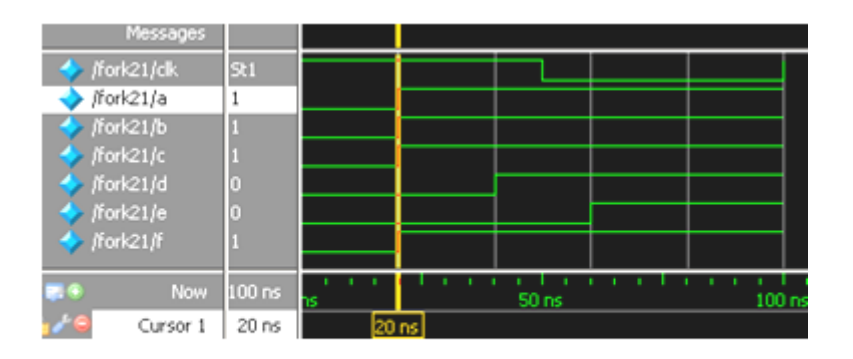

图 10-22 例 10-21 的仿真波形

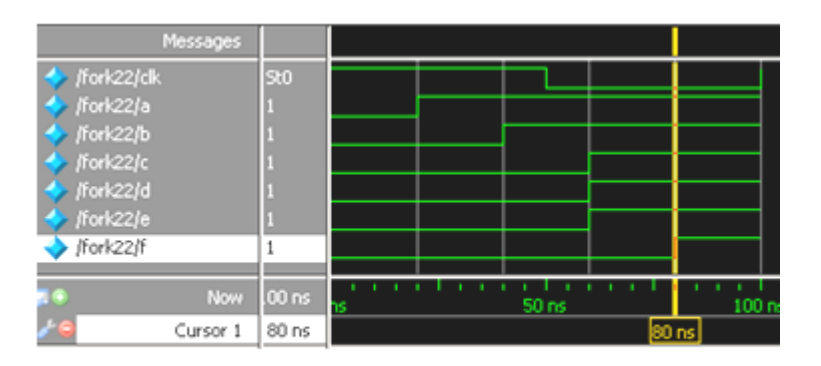

图 10-23 例 10-22 的仿真波形

**10.6.3 wait**语句

wait (条件表达式) 语句;

forever wait(start) #10  $\text{go} = \sim \text{go}$ ;

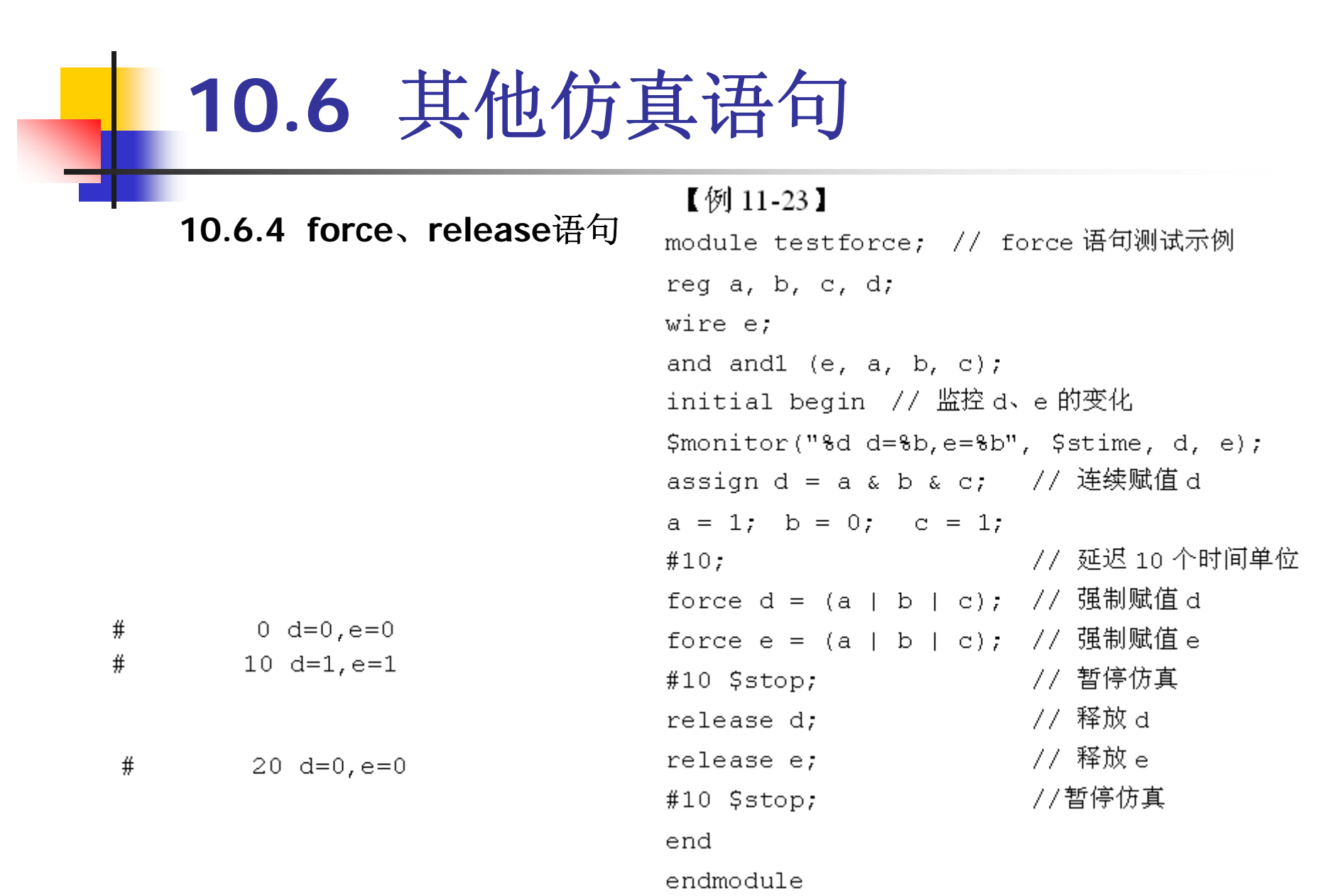

**10.6.5 deassign**语句

```
always @(clear or preset)
 if (clear)
   assign q = 0;
 else if (preset)
   assign q = 1;
 else
   deassign q;
always \theta(posedge clock) q = d;
```

```
【例 10-24】// 4位加法器
module adder4(
  input[3:0] a, input[3:0] b,
  output reg[3:0] c, output reg co
              \rightarrow 7
                          // 组合逻辑
always @^{\star}// co 为进位, c 为和
 {co, c} < a + b;endmodule
```

```
【例 10-25】
```

```
`timescale 10ns/1ns // 时间设置
module signal gen(output reg [3:0] sig1, output reg [3:0] sig2);
initial begin // 只执行一次
 sig1 <= 4'd10; // 依序列出输入信号变化
 sig2 \leq 4' d3;
 #10 sig2 <= 4'd4;
 #10 sig1 \leq 4' d11;#10 sig2 \leq=4'd6;
 #10 sig1 \leq 4'd8;#10 $stop;
end
```
endmodule

#### 【例 10-26】

module test adder4(); // 用于仿真的顶层文件 wire  $[3:0]$  a, b, c; wire co: adder4 U1(.a(a), .b(b), .c(c), .co(co)); // 例化被测元件 DUT signal\_gen TU1(.sig1(a),.sig2(b)); // 例化激励发生模块 endmodule

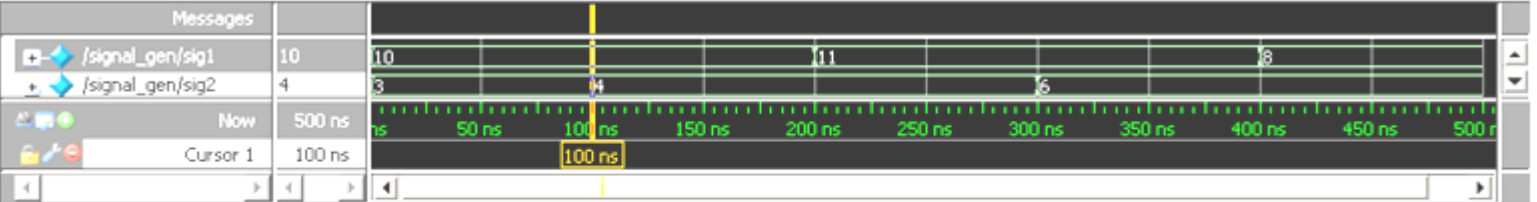

图 10-24 signal\_gen 的仿真输出波形

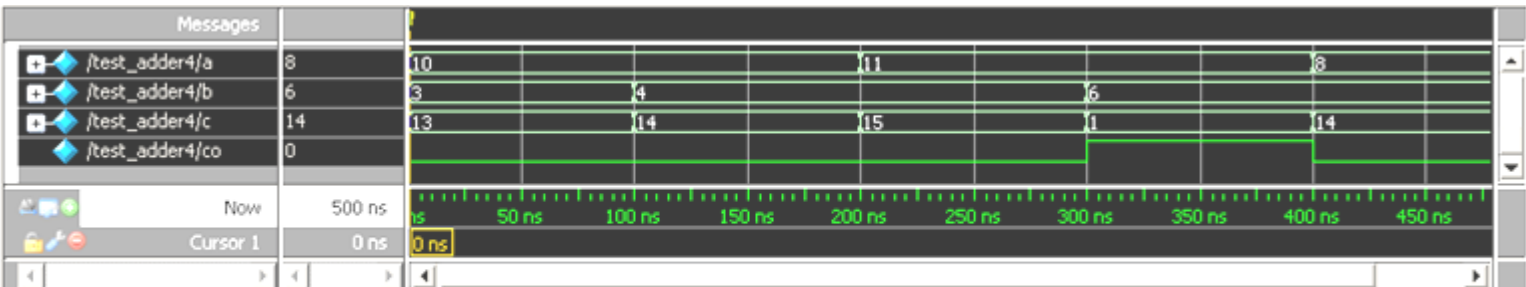

图 10-25 test\_adder4 仿真波形图

force <信号名> <值> [<时间>][, <值> <时间> ...] [-repeat <周期>]

- force a 0 (强制信号的当前值为 0)
- force b 0 0, 1 10 (强制信号 b 在时刻 0 的值为 0, 在时刻 10 的值为 1)
- force clk 0 0, 1 15 -repeat 20 (clk 为周期信号, 周期为 20)

force a 10 0, 5 200, 8 400 force b 3 0, 4 100, 6 300

## **10.8 Verilog**测试基准

#### 【例 10-27】

```
'timescale 10ns/1ns
     module testcnt4( output [3:0] q, output cout);
     reg clk; reg rst, load; reg[3:0] d;
     always #10 clk = \simclk;
     initial begin
      rst = 1'b1; clk = 1'b0; // 初始化
      #15 rst = 1'b0; // 复位信号发生
      d=4'h2; // d赋值 2
      #10 load = 1'b1; // 生成 load信号
      #10 load = 1'b0;
     end
// 例化被测元件 DUT
cnt4 ul(.clk(clk), .rst(rst), .d(d), .load(load), .q(q), .cout(cout));endmodule
```
## **10.8 Verilog**测试基准

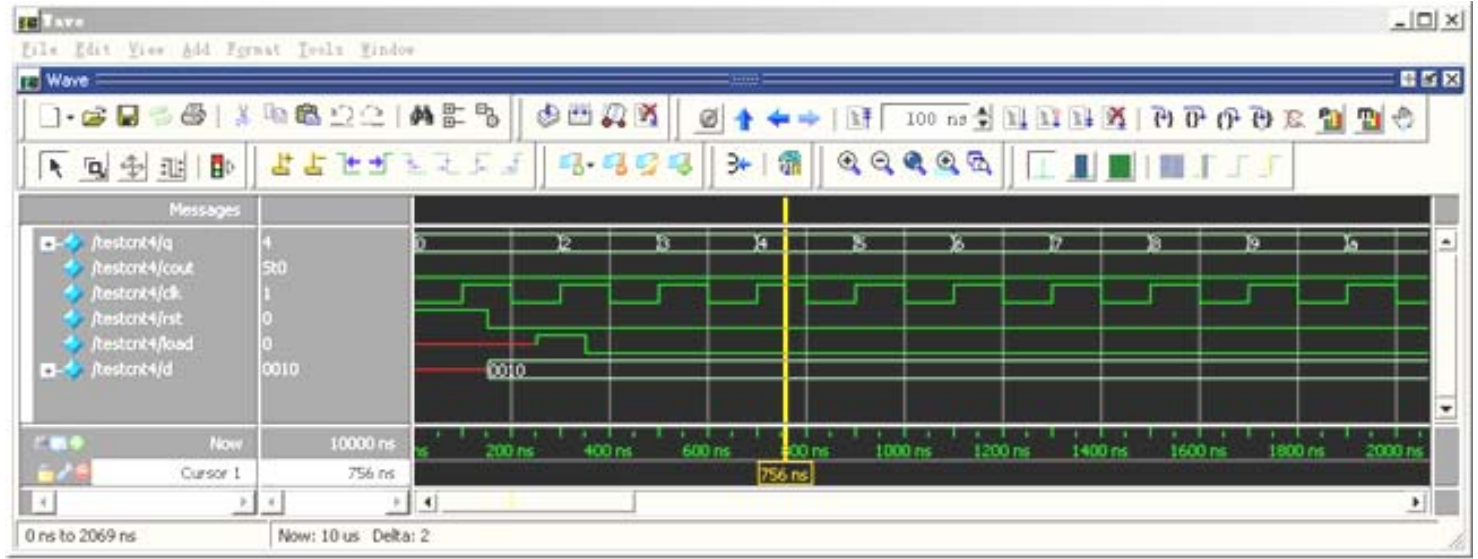

图 10-26 例 10-27 仿真结果

## **10.9 Verilog**数字系统仿真

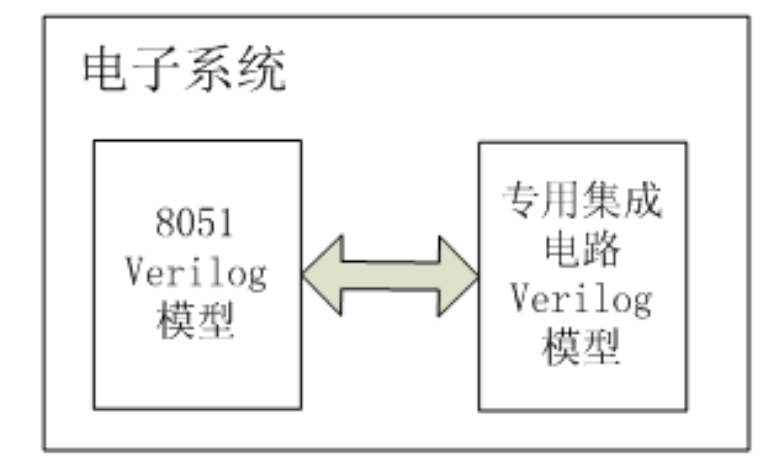

Verilog 系统仿真模型示意图 图 10-27

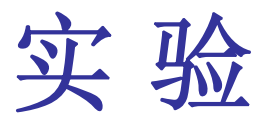

#### 【例 10-28】

```
module acc16(
 input [15:0] a, input rst, input clk,
 output reg [15:0] c );
  always @(posedge clk, negedge rst)
   if(!rst) c = 0;
 else c=c+a;endmodule
```